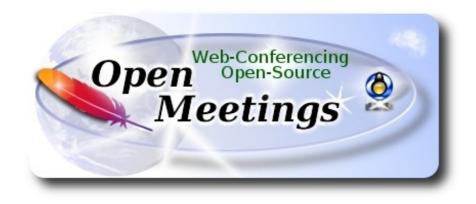

# Installation of Apache OpenMeetings 3.3.1 on Centos 7

This tutorial is made based on fresh installations of

### CentOS-7-x86\_64-LiveGNOME-1503.iso

It is tested with positive result. We will use the Apache's binary version OpenMeetings 3.3.1 stable, that is to say will suppress his compilation. It is done step by step.

8-9-2017

Please, be connected to Internet in all the process tu run any server.

Starting...

yum install -y nano

sudo nano /etc/selinux/config

...modify:

SELINUX=enforcing

...to

SELINUX=permissive

2)

----- Update Operative System -----

Update operative system:

yum update -y

...and reboot, for kernel changes and the new Selinux configuration take effect:

reboot

3)

----- ADD Repos ------

yum install -y wget

### **EPEL:**

wget http://epel.mirror.nucleus.be/7/x86\_64/e/epel-release-7-10.noarch.rpm

sudo rpm -Uvh epel-release-7\*.rpm

## Nux ##

(Only one line without space between both)

rpm -Uvh http://li.nux.ro/download/nux/dextop/el7/x86\_64/nux-dextop-release-0-5.el7.nux.noarch.rpm

### **## Adobe repo 64-bit x86\_64 ##** For Flash player.

rpm -ivh http://linuxdownload.adobe.com/adobe-release/adobe-release-x86\_64-1.0-1.noarch.rpm

rpm --import /etc/pki/rpm-gpg/RPM-GPG-KEY-adobe-linux

yum update -y

4)

### ----- Installation of Oracle Java 1.8 -----

Java **1.8** is necessary for OpenMeetings **3.3.1**. We install Oracle Java 1.8. Open Java gives an error in some OpenMeetings function. It is tested.

cd /opt

Download the file:

(All in one line only. 1<sup>a</sup> and 2<sup>a</sup> without space between them. A space to the 3<sup>a</sup>. Together 3<sup>a</sup> and 4<sup>a</sup>)

wget --no-cookies --no-check-certificate --header "Cookie: gpw\_e24=http%3A%2F %2Fwww.oracle.com%2F; oraclelicense=accept-securebackup-cookie" http://download.oracle.com/otn-pub/java/jdk/8u144-b01/090f390dda5b47b9b721c7dfaa008135/jdk-8u144-linux-x64.rpm

...and install it:

rpm -ivh jdk-8u144-linux-x64.rpm

Maybe you have installed various versions of Java. We select the just installed Oracle Java:

update-alternatives --config java

And to see if the selected version is active:

java -version

5)

----- Installation of LibreOffice ------

OpenMeetings will need LibreOffice to convert to pdf the uploaded office files. Install it.

Maybe it is installed, but for iso server:

yum -y install libreoffice libreoffice-headless

## ----- Installation of necessary packages and libraries -----

Will install packages and libraries we'll need later:

(All in only one line. A space between 1<sup>a</sup> and 2<sup>a</sup>. Thogether 2<sup>a</sup> and 3<sup>a</sup>)

yum install -y libjpeg libjpeg-devel ghostscript freetype freetype-devel unzip gcc gcc-c++ ncurses ncurses-devel make zlib zlib-devel libtool bison bison-devel openssl-devel bzip2 bzip2-devel file-roller git autoconf automake pkgconfig tomcat-native nmap vlc

7)

6)

#### ----- Installation ImageMagick, Sox and Swftools ------

ImageMagick, work the images files jpg, png, gif, etc. We install it and some libraries:

yum install -y ImageMagick giflib giflib-devel giflib-utils

Sox, work the sound. Will compile it:

cd /opt

wget http://sourceforge.net/projects/sox/files/sox/14.4.2/sox-14.4.2.tar.gz

tar xzvf sox-14.4.2.tar.gz

cd /opt/sox-14.4.2

./configure

make && make install

**Swftools**. LibreOffice convert the uploaded office files to pdf, and Swftools convert these pdf to swf (flash file), that later will show in the whiteboard. Also convert jpg2swf, png2swf, gif2swf, etc. Don't compile a newer version, surely have not pdf2swf.

cd /opt

wget http://www.swftools.org/swftools-2013-04-09-1007.tar.gz

tar xzvf swftools-2013-04-09-1007.tar.gz

cd /opt/swftools-2013-04-09-1007

./configure --libdir=/usr/lib --bindir=/usr/bin

make

### make install

### cd /opt

8)

## ----- Installation of Adobe Flash Player -----

OpenMeetings even need Adobe Flash Player for rooms.

yum install -y flash-plugin

9)

# ----- Compilation of FFmpeg ------

FFmpeg work with video. Will install a paquets, libraries and vlc to play the recordings.

yum install -y glibc alsa-lib-devel faac faac-devel faad2 faad2-devel gsm gsm-devel imlib2 imlib2devel lame-devel vorbis-tools theora-tools libvpx-devel vlc autoconf automake cmake freetypedevel gcc gcc-c++ git libtool make mercurial nasm pkgconfig zlib-devel curl

This ffmpeg compilation is based on this url, updated file versions 8-9-2017:

### https://trac.ffmpeg.org/wiki/CompilationGuide/Centos

I made a script to compile and install ffmpeg on Centos. It is tested and is ok. The result of any recording we do in OpenMeetings, will be in mp4 format. During the x265 compilation, will look like stop for a minutes in a text that say: **41%**, but not always. Don't worry, everything is goeing right. Be patient.

When is finished, will appear a text:

### FFMPEG Compilation is Finished!

So, we download the script:

cd /opt

wget https://cwiki.apache.org/confluence/download/attachments/27838216/ffmpeg-centos2.sh

...concede execution permission to it:

chmod +x ffmpeg-centos2.sh

...and run it (be connected to Internet). The compilation will spend about 30 minutes:

./ffmpeg-centos2.sh

When finish, please, go to step 10).

But, if you prefer copy and paste, i don't advise, leave the commands script:

sudo nano /opt/ffmpeg-centos.sh

...copy the green text from here:

# Script ffmpeg compile for Centos 6.x and Centos 7.x
# Alvaro Bustos. Thanks to Hunter
# Updated 8-9-2017
# Install libraries
yum install -y autoconf automake cmake freetype-devel gcc gcc-c++ git libtool make mercurial nasm pkgconfig zlib-devel

# Install yasm from repos yum install -y yasm

# Create a temporary directory for sources. SOURCES=\$(mkdir ~/ffmpeg\_sources) cd ~/ffmpeg\_sources

# Download the necessary sources. curl -#LO ftp://ftp.videolan.org/pub/x264/snapshots/last\_stable\_x264.tar.bz2 hg clone https://bitbucket.org/multicoreware/x265 git clone --depth 1 git://git.code.sf.net/p/opencore-amr/fdk-aac curl -L -O http://downloads.sourceforge.net/project/lame/lame/3.99/lame-3.99.5.tar.gz curl -O http://downloads.xiph.org/releases/opus/opus-1.1.5.tar.gz curl -O http://downloads.xiph.org/releases/ogg/libogg-1.3.2.tar.gz curl -O http://downloads.xiph.org/releases/vorbis/libvorbis-1.3.5.tar.gz git clone --depth 1 https://chromium.googlesource.com/webm/libvpx.git git clone --depth 1 git://source.ffmpeg.org/ffmpeg

# Unpack files
for file in `ls ~/ffmpeg\_sources/\*.tar.\*`; do
tar -xvf \$file
done

### cd x264-\*/

./configure --prefix="\$HOME/ffmpeg\_build" --bindir="\$HOME/bin" --enable-static && make && make install && make distclean; cd ..

### cd x265/build/linux

cmake -G "Unix Makefiles" -DCMAKE\_INSTALL\_PREFIX="\$HOME/ffmpeg\_build" -DENABLE\_SHARED:bool=off ../../source && make && make install; cd ~/ffmpeg\_sources

### cd fdk-aac

autoreconf -fiv && ./configure --prefix="\$HOME/ffmpeg\_build" --disable-shared && make && make install && make distclean; cd ..

#### cd lame-\*/

./configure --prefix="\$HOME/ffmpeg\_build" --bindir="\$HOME/bin" --disable-shared --enablenasm && make && make install && make distclean; cd ..

### cd opus-\*/

autoreconf -fiv && ./configure --prefix="\$HOME/ffmpeg\_build" --disable-shared && make && make install && make distclean; cd ..

### cd libogg-\*/

./configure --prefix="\$HOME/ffmpeg\_build" --disable-shared && make && make install && make distclean; cd ..

#### cd libvorbis-\*/

LDFLAGS="-L\$HOME/ffmeg\_build/lib" CPPFLAGS="-I\$HOME/ffmpeg\_build/include" ./configure --prefix="\$HOME/ffmpeg\_build" --with-ogg="\$HOME/ffmpeg\_build" --disable-shared && make && make install && make distclean; cd ..

#### cd libtheora-\*/

./configure --prefix="\$HOME/ffmpeg\_build" --with-ogg="\$HOME/ffmpeg\_build" --disableexamples --disable-shared --disable-sdltest --disable-vorbistest && make && make install; cd ...

#### cd libvpx

./configure --prefix="\$HOME/ffmpeg\_build" --disable-examples && make && make install && make clean; cd ..

### cd ffmpeg

PKG\_CONFIG\_PATH="\$HOME/ffmpeg\_build/lib/pkgconfig" ./configure --prefix="\$HOME/ffmpeg\_build" --extra-cflags="-I\$HOME/ffmpeg\_build/include" --extraldflags="-L\$HOME/ffmpeg\_build/lib" --bindir="\$HOME/bin" --pkg-config-flags="--static" --enable-gpl --enable-nonfree --enable-libfdk\_aac --enable-libfreetype --enable-libmp3lame --enable-libopus --enable-libvorbis --enable-libvpx --enable-libx264 --enable-libx265 --enablelibtheora && make && make install && make distclean && hash -r; cd ..

#### cd ~/bin

cp ffmpeg ffprobe ffserver lame x264 /usr/local/bin

cd ~/ffmpeg\_build/bin cp x265 /usr/local/bin echo "FFMPEG Compilation is Finished!"

...to here.

Concede permission of execution:

chmod +x /opt/ffpmeg-centos.sh

cd /opt

Now be connected to Internet, run the script and wait some long minutes while the compilation:

./ffmpeg-centos.sh

Remember the warning about 8 minutes in a false stop...

All the compiled files will be installed in: /usr/local/bin

10)

#### ----- Installation MariaDB data server -----

MariaDB is the database server.

We install it:

yum install -y mariadb-server

...and run mariadb:

systemctl start mariadb.service

Give a password to mariadb root . Please, modify new-password by your own.

mysqladmin -u root password new-password

Make a database for OpenMeetings. User password must be of 8 digits minimum:

mysql -u root -p

...will ask for the root password you does just now:

MariaDB [(none)]> CREATE DATABASE open331 DEFAULT CHARACTER SET 'utf8';

Now we create a user with all permission on this open331 database.

(Only one line with space between both)

MariaDB [(none)]> GRANT ALL PRIVILEGES ON open331.\* TO 'hola'@'localhost' IDENTIFIED BY 'la2B3c4D' WITH GRANT OPTION;

\* open331 .....name of the database
\* hola ..... user for that database
\* 1a2B3c4D ..... password of that user

You can change the data...but remember it! Later we'll need it. Now we leave MariaDB:

MariaDB [(none)]> quit

11)

#### ----- Installation of OpenMeetings ------

We'll install OpenMeetings in /opt/red5331. All the following information will be based on this directory.

Call to our folder of installation red5331

Make the folder:

mkdir /opt/red5331

cd /opt/red5331

...and download the OpenMeetings file:

wget http://apache.miloslavbrada.cz/openmeetings/3.3.1/bin/apache-openmeetings-3.3.1.zip

unzip apache-openmeetings-3.3.1.zip

...save the unloaded file to /opt:

mv apache-openmeetings-3.3.1.zip /opt

Download and install the connector between OpenMeetings and MariaDB:

cd /opt

(Only one line without space between both)

wget http://repo1.maven.org/maven2/mysql/mysql-connector-java/5.1.42/mysql-connector-java-5.1.42.jar

...and copy it to where must be:

cp /opt/mysql-connector-java-5.1.42.jar /opt/red5331/webapps/openmeetings/WEB-INF/lib

Now we are going to configure OpenMeetings for our database in MariaDB:

nano /opt/red5331/webapps/openmeetings/WEB-INF/classes/META-INF/mysql\_persistence.xml

### Modify in line 72:

, Url=jdbc:mysql://localhost:3316/openmeetings\_3\_3?

...to

, Url=jdbc:mysql://localhost:3316/open331?

... it is the name of the database that we did initially.

Logically if initially you choose another name and password for the database, you will to change them here.

Press Ctrl+x, will ask to save, press Y and to exit nano press Enter.

We protect the access to the file:

(Only one line without space between both)

chmod 640 /opt/red5331/webapps/openmeetings/WEB-INF/classes/META-INF/mysql\_persistence.xml

### 12)

----- Script to launch red5-OpenMeetings ------

We'll download the script to run red5-OpenMeetings:

cd /opt

wget https://cwiki.apache.org/confluence/download/attachments/27838216/red5-2

...copy it to where must be:

cp red5-2 /etc/init.d/

...concede execution permission:

chmod +x /etc/init.d/red5-2

RED5\_HOME=/opt/red5331

...to

RED5\_HOME=/your-path-installation

13)

----- Run red5-OpenMeetings -----

Restart MariaDB:

systemctl restart mariadb.service

...and run red5-OpenMeetings. Please, be connected to Internet:

/etc/init.d/red5-2 start

...wait untill the text "clearSessionTable: 0", it is the last in the shell. Then, go with the browser to:

http://localhost:5080/openmeetings/install

...there will appear a page similar to this one:

| OpenMeetings                                                                                                    |  |  |
|----------------------------------------------------------------------------------------------------|--|--|
| 1 Enclose invest of BDEs into white based                                                                                                    |  |  |
| 1. Enabling import of PDFs into whiteboard                                                                                                    |  |  |
| <ul> <li>Install GhostScript on the server, you can get more information on <a href="http://pages.cs.wisc.edu/~ghost/">http://pages.cs.wisc.edu/~ghost/</a> regarding installation. The<br/>instructions for installation can be found there, however on most linux systems you can get it via your favorite package managers<br/>(apt-get it).</li> </ul>                                                                                                    |  |  |
| <ul> <li>Install SWFTools on the server, you can get more information on <a href="http://www.swftools.org/">http://www.swftools.org/</a> regarding installation. Some of the Linux distributions already have it in there package manager see <a href="http://packages.debian.org/unstable/utils/swftools">http://packages.debian.org/unstable/utils/swftools</a>), the recommended version of SWFTools is 0.9 as prior version have a bug that does lead to wrong object dimensions in the Whiteboard</li> </ul> |  |  |
|                                                                                                    |  |  |
| If you have further questions or need support in installation or hosting:                                                                                                    |  |  |
| Community-Support:                                                                                                    |  |  |
| Mailing lists                                                                                                    |  |  |
| Commercial-Support:                                                                                                    |  |  |
| <u>Commercial-Support</u>                                                                                                    |  |  |
|                                                                                                    |  |  |
| < > >> Finish                                                                                                    |  |  |

...push on [>] (bottom), and will show the default database configuration with Derby, but we employ MySQL (MariaDB):

| OpenMeetings                                                                                                    |   |
|----------------------------------------------------------------------------------------------------|---|
| DB configuration                                                                                                    | ] |
| Recommendation for production environment                                                                                                    |   |
| By default OpenMeetings uses the integrated <u>Apache Derby</u> database. For production environment you should consider using <u>MySQL</u> , <u>PostgreSql</u> , <u>IBM DB2</u> , <u>MSSQL</u> or <u>Oracle</u> |   |
| NOTE Please use unpredictable DB login and 'strong' password with length 8 characters or more.                                                                                                    |   |
| Choose DB type Apache Derby                                                                                                    |   |
| Specify the name of the database openmeetings                                                                                                    |   |
| Check                                                                                                    |   |
| < > >> Finish                                                                                                    |   |

...so, scroll and Choose DB type to MySQL:

| OpenMeetings                                                                                                    |
|----------------------------------------------------------------------------------------------------|
| DB configuration                                                                                                    |
| Recommendation for production environment                                                                                                    |
| By default OpenMeetings uses the integrated <u>Apache Derby</u> database. For production environment you should consider using <u>MySQL, PostgreSql, IBM DB2, MSSQL</u> or <u>Oracle</u> |
| NOTE Please use unpredictable DB login and 'strong' password with length 8 characters or more.                                                                                           |
| Choose DB type MySQL                                                                                                    |
| Specify DB host localhost                                                                                                    |
| Specify DB port 3306                                                                                                    |
| Specify the name of the database open331                                                                                                    |
| Specify DB user                                                                                                    |
| Specify DB password                                                                                                    |
| Check                                                                                                    |
| < > >> Finish                                                                                                    |

...will show the database name we made in step 11.

If you've choose any other different name for this, will show equally. Now we must introduce the user name we did for our database, at the step 8, and his password:

### **Specify DB user** = hola

### **Specify DB password** = 1a2B3c4D

Please, press **button** and will go to:

| OpenMeetings      |               |               |
|-------------------|---------------|---------------|
| Userdata          |               |               |
| Username          |               |               |
| Userpass<br>EMail |               |               |
| User Time Zone    | Europe/Madrid |               |
| Group(Domains)    |               |               |
| Name              |               |               |
|                   |               |               |
|                   |               | < > >> Finish |

Here, we must introduce a user name for OpenMeetings, and his password. This must have 8 digits minimum, and at least 1 special symbol like: +(%#!...etc.)

| <b>Username</b> = a-namethis user will be administrator. |
|----------------------------------------------------------|
| Userpass = a-password for the previous user.             |
| <b>Email</b> = email-adress of the previous user.        |
| <b>User Time Zone</b> = country where is this server     |
| Name = example-openmeetingsgroup name to choose.         |

Press the button and will lead us to a new page (below) where you can select the language for your OpenMeetings server, as well as other options such as the configuration of the mail server being used to send invitations or meetings from OpenMeetings.

# Pag 13

| penMeetings                                                                            |                                 |                         |
|----------------------------------------------------------------------------------------|---------------------------------|-------------------------|
| Configuration                                                                          |                                 |                         |
| Allow self-registering (allow_frontend_register)                                       | Yes                             | ~                       |
| Send Email to new registered Users<br>(sendEmailAtRegister)                            | No                              | ✓                       |
| New Users need to verify their EMail<br>(sendEmailWithVerficationCode)                 | No                              | ✓                       |
| Default Rooms of all types will be created                                             | Yes                             | ~                       |
| Mail-Referer (system_email_addr)                                                       | noreply@openmeetings.apache.org |                         |
| SMTP-Server (smtp_server)                                                              | localhost                       |                         |
| SMTP-Server Port(default Smtp-Server Port is 25)<br>(smtp_port)                        | 25                              |                         |
| SMTP-Username (email_username)                                                         |                                 |                         |
| SMTP-Userpass (email_userpass)                                                         |                                 |                         |
| Enable TLS in Mail Server Auth                                                         | No                              | $\overline{\mathbf{v}}$ |
| Set inviter's email address as ReplyTo in email invitations (inviter.email.as.replyto) | Yes                             | ·                       |
| Default Language                                                                       | inglés                          |                         |
| Default Font for Export [default_export_font]                                          | TimesNewRoman                   | ~                       |
|                                                                                        |                                 |                         |
|                                                                                        |                                 | < > >> Finish           |

A valid example to configure the mail server with Gmail, is as follows: (replace **john@gmail.com** with your real Gmail account)

| Mail-Refer (system_email_addr)                                   | == | john@gmail.com             |
|------------------------------------------------------------------|----|----------------------------|
| SMTP-Server (smtp_server)                                        |    | smtp.gmail.com             |
| SMTP-Server Port (default Smtp-Server Port is 25)<br>(smtp_port) |    | 587                        |
| SMTP-Username (email_username)                                   | == | john@gmail.com             |
| SMTP-Userpass (email_userpass)                                   |    | password of john@gmail.com |
| Enable TLS in Mail Server Auth                                   | == | Yes                        |

To select the language of your server OpenMeetings, please scroll on the line:

**Default Language** = english

...the rest we can leave as is. If necessary, can modify it as you like it:

| OpenMeetings                                    |     |             |
|-------------------------------------------------|-----|-------------|
| Converters                                      |     |             |
| SWFTools Zoom                                   | 100 |             |
| SWFTools JPEG Quality 🛛 🖲                       | 85  |             |
| SWFTools Path                                   |     | Check       |
| ImageMagick Path 🛛                              |     | Check       |
| FFMPEG Path 🔞                                   |     | Check       |
| SoX Path                                        |     | Check       |
| OpenOffice/LibreOffice Path for jodconverter  🖲 |     | Check       |
| see also <u>Installation</u>                    |     |             |
|                                                 |     | < >> Finish |

Here we'll introduce the respective paths for the image, video, audio and conversion of uploaded files:

| SWFTools Path                                | == /usr/bin               |
|----------------------------------------------|---------------------------|
| ImageMagick Path                             | == /usr/bin               |
| FFMPEG Path                                  | == /usr/local/bin         |
| SOX Path                                     | == /usr/local/bin         |
| OpenOffice/LibreOffice Path for jodconverter | == /usr/lib64/libreoffice |

As you go introducing paths, you can check if they are correct by pressing the button labeled **Check**. If it does not display any error message, that is OK.

Once completed the paths, please click the button and move on to another page that would be to activate the SIP. We will leave it as is, unless you want to activate it knowing what it does:

| Pag  | 15 |
|------|----|
| 1 46 | 10 |

| penMeetings                           |                                                                                                    |
|---------------------------------------|----------------------------------------------------------------------------------------------------|
| Сгурт Туре                            |                                                                                                    |
| Crypt Class                           | org.apache.openmeetings.util.crypt.SHA                                                                                                    |
| using org apache openmeetings utils.  | th is equal to PHP-MD5 function or BSD-Style encryption by<br>.crypt MD5CryptImplementation for more information or to write your own Crypt-Style<br>n edit this value later BUT previous created Users and Sessions might be not usable |
| red5SIP Configuration                 |                                                                                                    |
| Enable SIP                            | No 🗸                                                                                                    |
| Enable red5SIP integration            |                                                                                                    |
| SIP rooms prefix                      | 400                                                                                                    |
| Prefix for phone number of conference | rooms                                                                                                    |
| SIP extensions context                | rooms                                                                                                    |
| Context of Asterisk extensions        |                                                                                                    |
|                                       |                                                                                                    |
|                                       | < > >> Finish                                                                                                    |

Now push the button Now this window:

| OpenMeetings                                        |               |
|-----------------------------------------------------|---------------|
| Please click "Finish" button to start installation! |               |
|                                                     |               |
|                                                     |               |
|                                                     | < > >> Finish |

Clic Finish button...wait a seconds untill the tables are fill in the database.

When has concluded, this another page will appear. Don't clic on <u>Enter the Application</u>. First is need it to restart red5 server. Be connected to Internet:

/etc/init.d/red5-2 restart

#### OpenMeetings

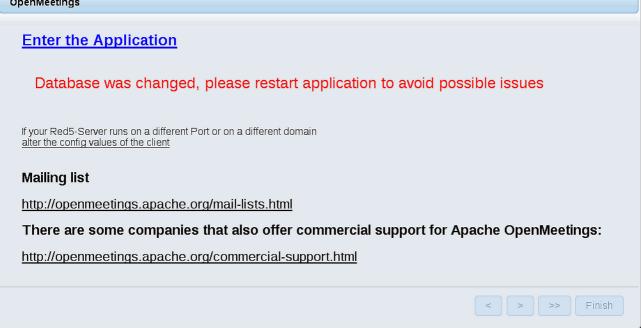

Now yes, you can clic on **Enter the Application**, or go with your browser to:

http://localhost:5080/openmeetings

...and will take us to the entry of OpenMeetings:

| Login                                |                                            |
|--------------------------------------|--------------------------------------------|
| Username or mail address<br>Password |                                            |
| Forgotten your password?             | □ Remember login<br><u>Network testing</u> |
|                                      | Not a member? Sign in                      |

Introduce the user's name and the password that you have choosen during the installation, push Sign in button, and...

### ...Congratulations!

The next time that you like to accede OpenMeetings, would be:

### http://localhost:5080/openmeetings

Remember to open in the server, the two following ports:

#### 1935 5080

... in order that it could accede to OpenMeetings from other machines in Lan or Internet.

#### 14)

### ----- OpenMeetings's configuration ------

Once you acced to OpenMeetings, if you would like to do any modification in the configuration, please go to:

### $Administration \rightarrow Configuration$

| Home 👻           | Rooms -                                                                                             | Recordings 🗸 | Administration - |  |
|------------------|----------------------------------------------------------------------------------------------------|--------------|------------------|--|
| ▽ Welcome        |                                                                                                    |              | <b>•</b>         |  |
| <u>?</u>         | Hello firstname lastname<br>Timezone Europe/Madrid<br>Unread messages <u>0</u><br>Edit your profile |              |                  |  |
| Upload new image | <u>Larryour promo</u>                                                                               |              |                  |  |
| Help and support |                                                                                                    |              |                  |  |

...and following the order of the red arrows:

| 50 🗾 🖬 📢 | 1 2 🏎 🖬                          | Search                              | 🚔 🕏 🌵 💥                                 |
|----------|----------------------------------|-------------------------------------|-----------------------------------------|
| ≎ ID     | ≎ Key                            | ≎ Value                             | Configuration                           |
| 4        | allow.oauth.register             | 1                                   | Key swftools_path                       |
| 5        | default_group_id                 | 1                                   |                                         |
| 6        | smtp_server                      | localhost                           | Value                                   |
| 7        | smtp_port                        | 25                                  | Last update                             |
| 8        | system_email_addr                | noreply@openmeetings.apache.or<br>g | Updated by<br>Comment Path To SWF-Tools |
| 9        | email_username                   |                                     |                                         |
| 10       | email_userpass                   |                                     |                                         |
|          | mail.smtp.starttls.ena<br>ble    | -                                   |                                         |
| 12       | mail.smtp.connection.<br>timeout | 30000                               |                                         |
| 13       | mail.smtp.timeout                | 30000                               |                                         |
| 14       | application.name                 | OpenMeetings                        | 3 2                                     |
| 15       | default_lang_id                  | 1                                   | 5 2                                     |
| 16       | swftools_zoom                    | 100                                 |                                         |
| 17       | swftools_jpegquality             | 85                                  |                                         |
| 18       | swftools_path                    |                                     | I                                       |
| 19       | imagemagick_path                 |                                     |                                         |
| 20       | sox_path                         |                                     |                                         |
| 21       | ffmpeg_path                      |                                     |                                         |
| 22       | office.path                      |                                     |                                         |

We are going to remove files and folders that already do not serve us, if you do not prefere to save them:

rm -f /opt/mysql-connector-java-5.1.42.jar

rm -f/opt/sox-14.4.2.tar.gz

rm -f -R /opt/sox-14.4.2

And this is all.

\_\_\_\_\_

If you have some doubt or question, please raise it in the Apache OpenMeetings forums:

http://openmeetings.apache.org/mail-lists.html

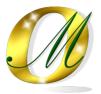

Thank you.

Alvaro Bustos